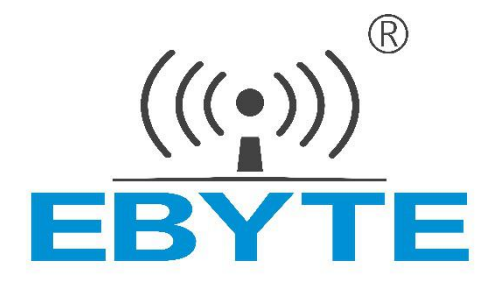

## **无线数传电台**

# **E831-RTU(4040R-485)**

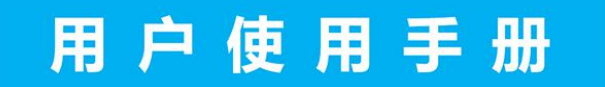

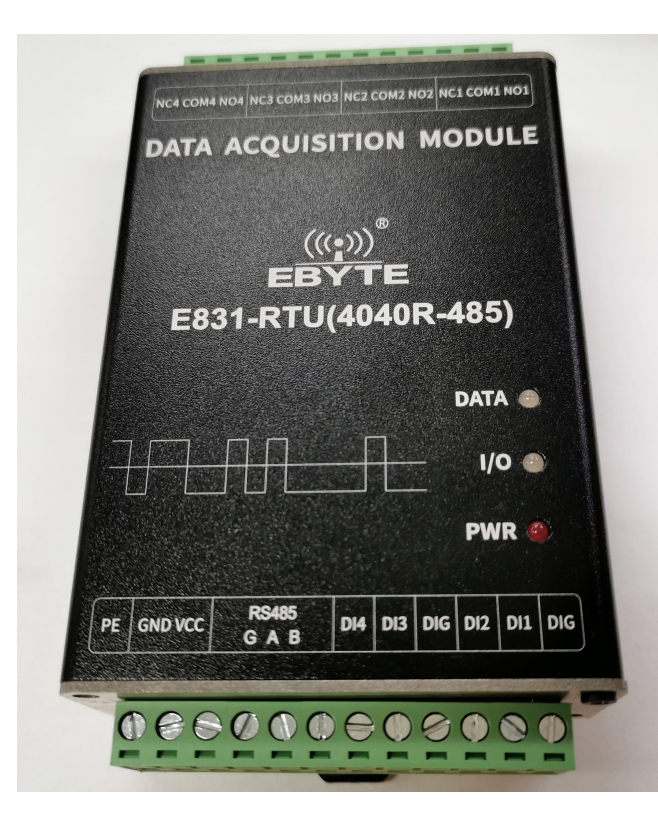

本说明书可能会随着产品的不断改进有所更改,请以最新版的说明书为准 成都亿佰特电子科技有限公司保留对本说明中所有内容的最终解释权及修改权

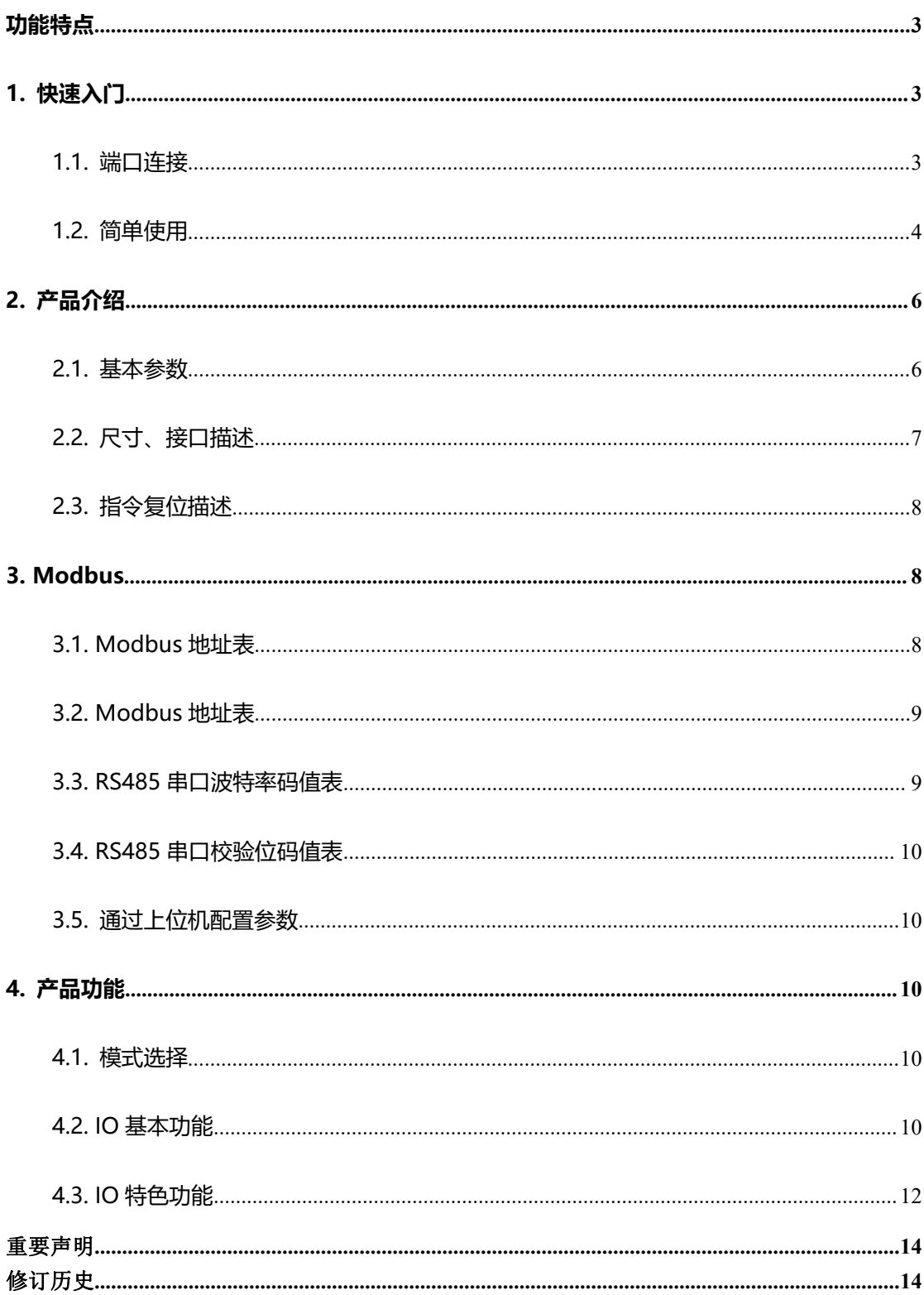

#### 目录

#### <span id="page-2-0"></span>**功能特点**

- 支持 4 路数字量隔离输入,默认干接点;
- 支持 4 路继电器输出, 支持 3A 30VDC、3A 250VAC;
- 采用 Modbus RTU 协议数据处理;
- 安持指令复位, 上电后 3s 内向 485 串口发送 AT+RESTORE\r\n 指令后, Modbus 设备地址、RS485 串口波特率和校验 位恢复出厂设置;
- 支持脉冲计数,可配置为上升沿计数,下降沿计数,电平计数方式
- 硬件看门狗,具有高度的可靠性;
- 3 个指示灯显示工作状态;
- 电源具有良好的过流、过压、防反接等功能;
- 宽电压输入 8V-28V, 推荐使用 12V 或 24V.

#### <span id="page-2-1"></span>**1. 快速入门**

本章是针对E831-RTU(4040R-485)系列产品的快速入门介绍,建议用户系统的阅读本章并按照指示操作一遍,将会对模 块产品有一个系统的认识,用户也可以根据需要选择你感兴趣的章节阅读。针对特定的细节和说明,请参考后续章节。

#### <span id="page-2-2"></span>**1.1. 端口连接**

#### **1.1.1. RS485 连接**

#### **RS485接线图**

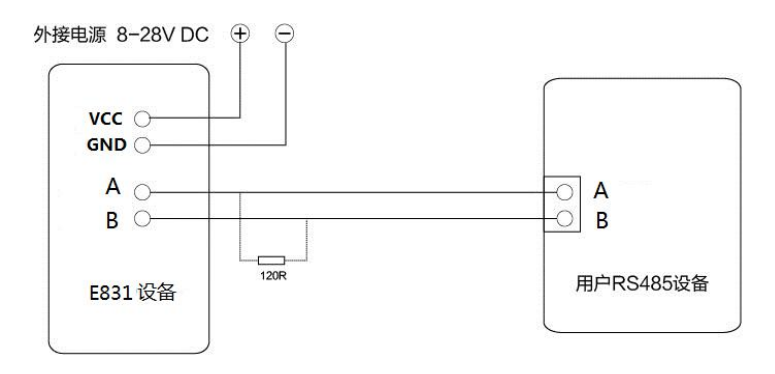

注:485 总线高频信号传输时,信号波长相对传输线较短,信号在传输线终端会形成反射波,干扰原信号,所以需要在传输线 末端加终端电阻,使信号到达传输线末端后不反射。终端电阻应该与通讯电缆的阻抗相同,典型值为 120 欧姆.其作用是匹配总 线阻抗,提高数据通信的抗干扰性及可靠行。

#### **1.1.2. 开关量输入连接**

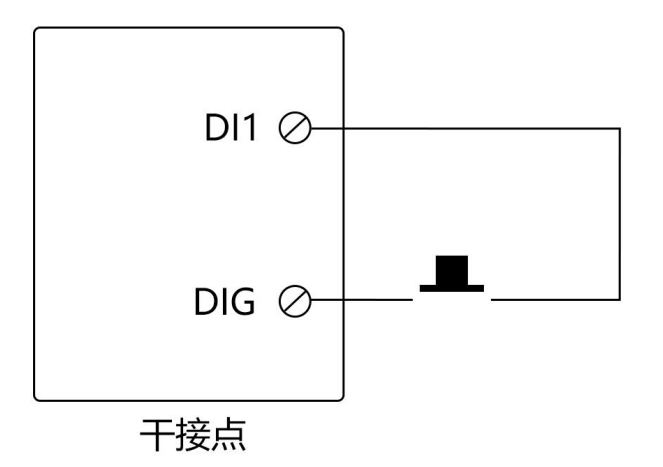

#### 1.1.3. 继电器输出连接

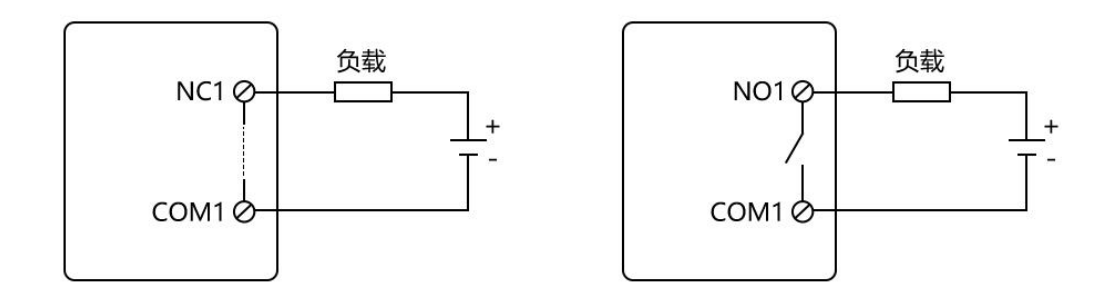

#### **1.2. 简单使用**

<span id="page-3-0"></span>接线:电脑通过 USB 转 RS485 连接 E831-RTU(4040R-485)。

供电: E831-RTU(4040R-485)工作电压为 DC 8~28V, 推荐使用 12V 或 24V.

#### **1.2.1. RS485 总线控制**

设置相应端口参数,单击"搜索",搜索设备。

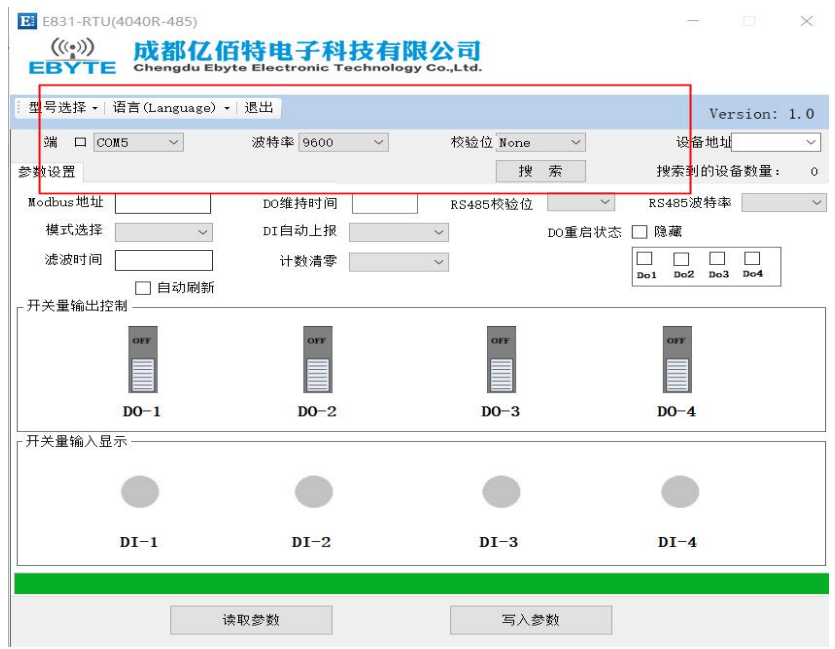

#### 搜索到设备后,单击"停止"

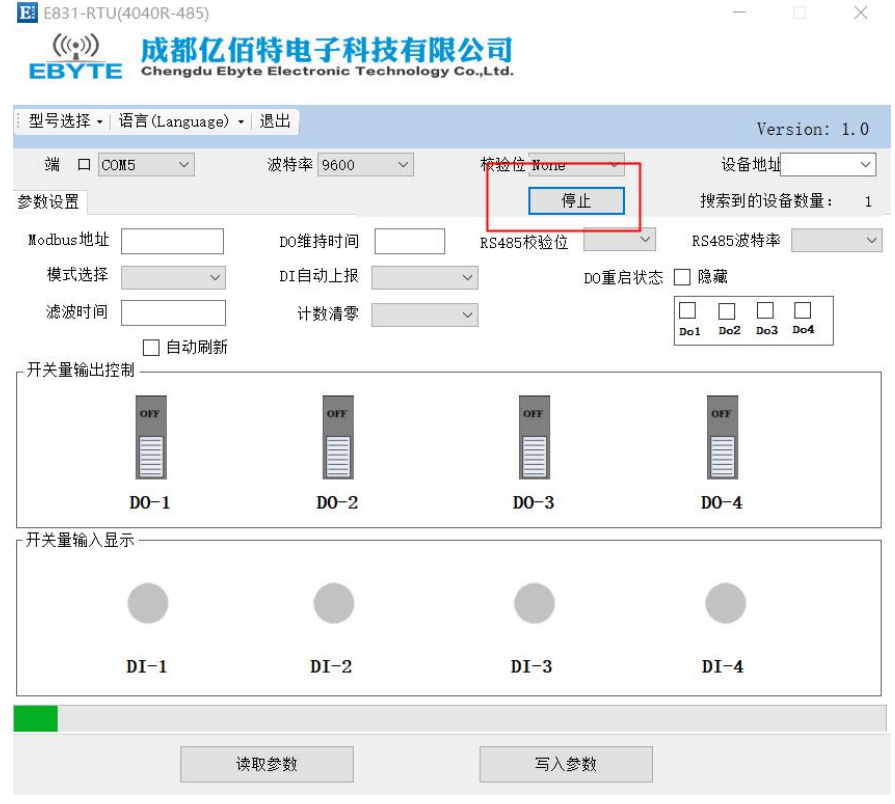

这时,可看到当前设备的设备地址,点击读取参数或者写入参数,可读取参数和配置参数。

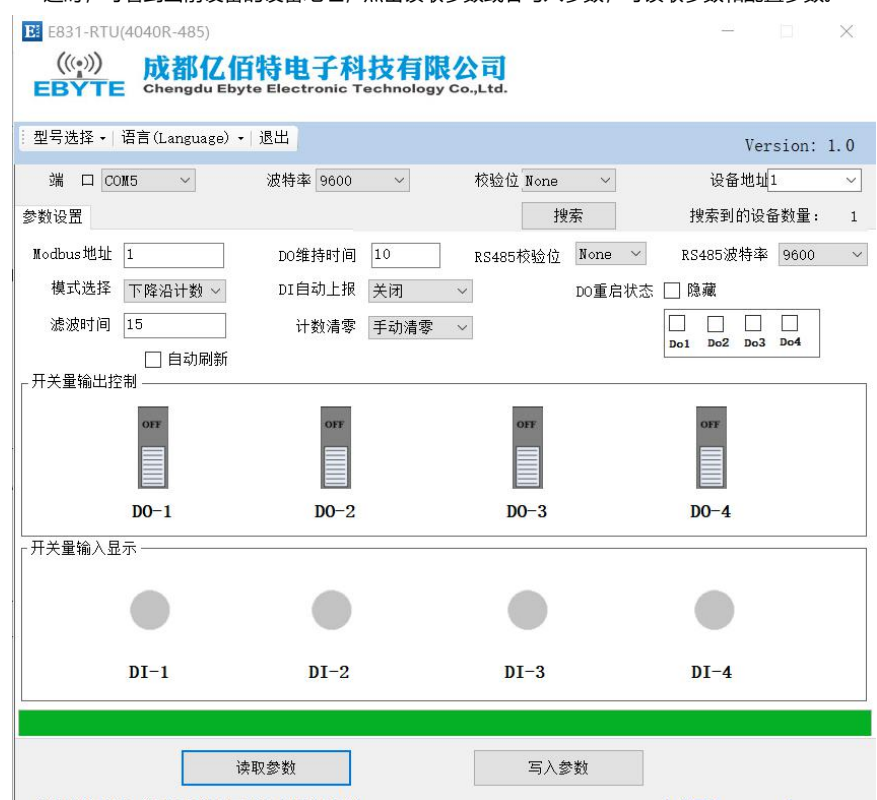

勾选自动刷新,可对输入输出端口进行读取和配置。

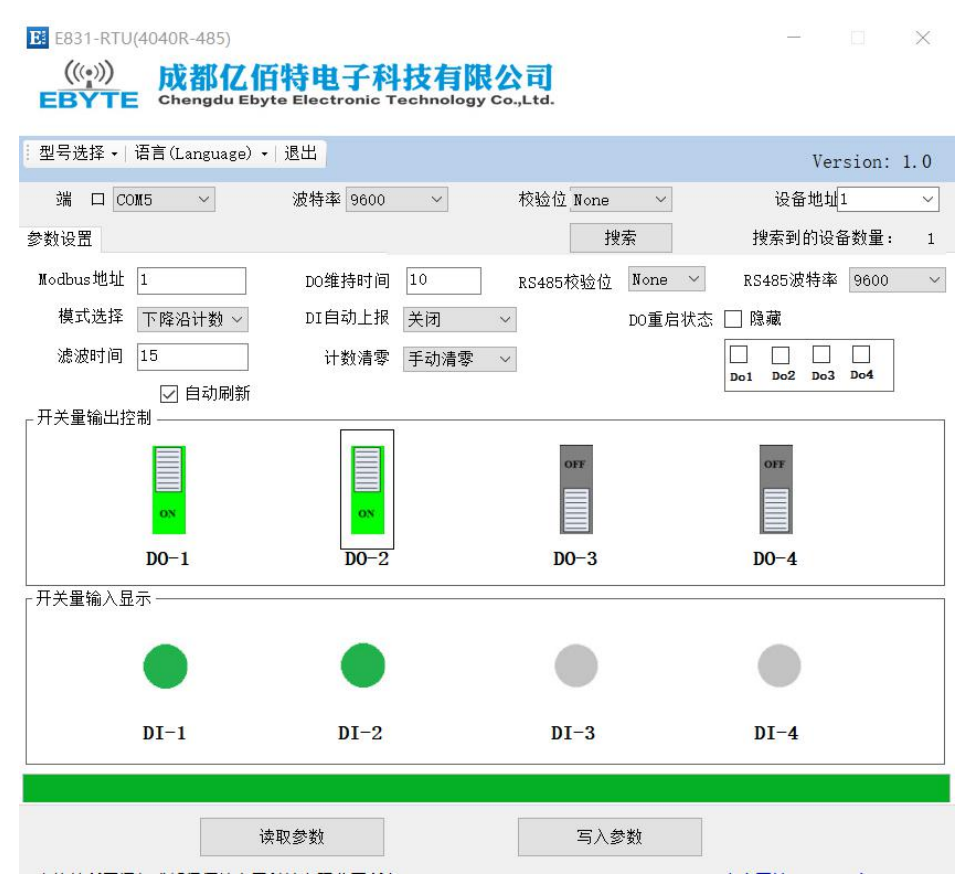

注意:进行参数读取或者写入的时候不要勾选自动刷新,配置或读取完成后再勾选自动刷新,否则参数写入或读取可能不

成功 スカット・シーク しゅうしょう しんしょう しんしゅう

#### <span id="page-5-0"></span>**2. 产品介绍**

E831-RTU(4040R-485)是一款支持 4 路数字量输入(默认干接点),4 路继电器输出的 IO 产品。支持 Modbus RTU 协议。 该产品具有高度易用性,用户可方便快速地集成于自己的系统中

#### <span id="page-5-1"></span>**2.1. 基本参数**

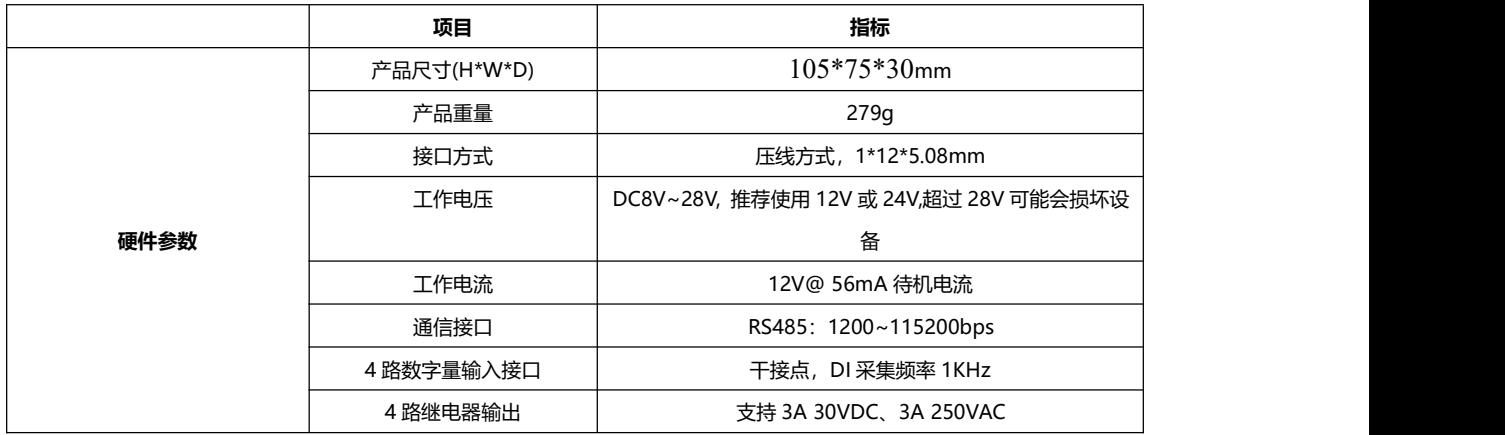

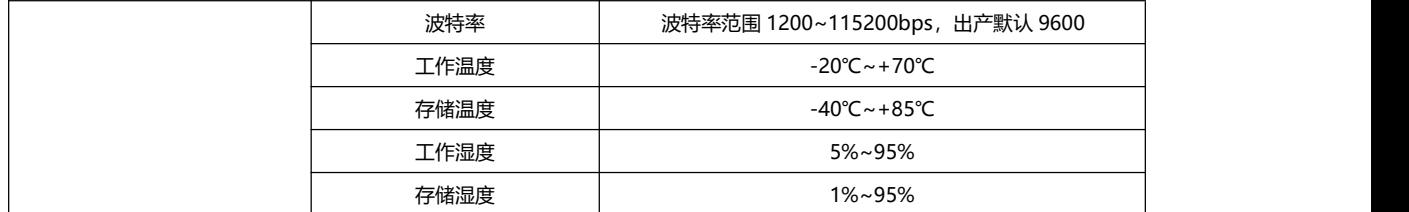

<span id="page-6-0"></span>**2.2. 尺寸、接口描述**

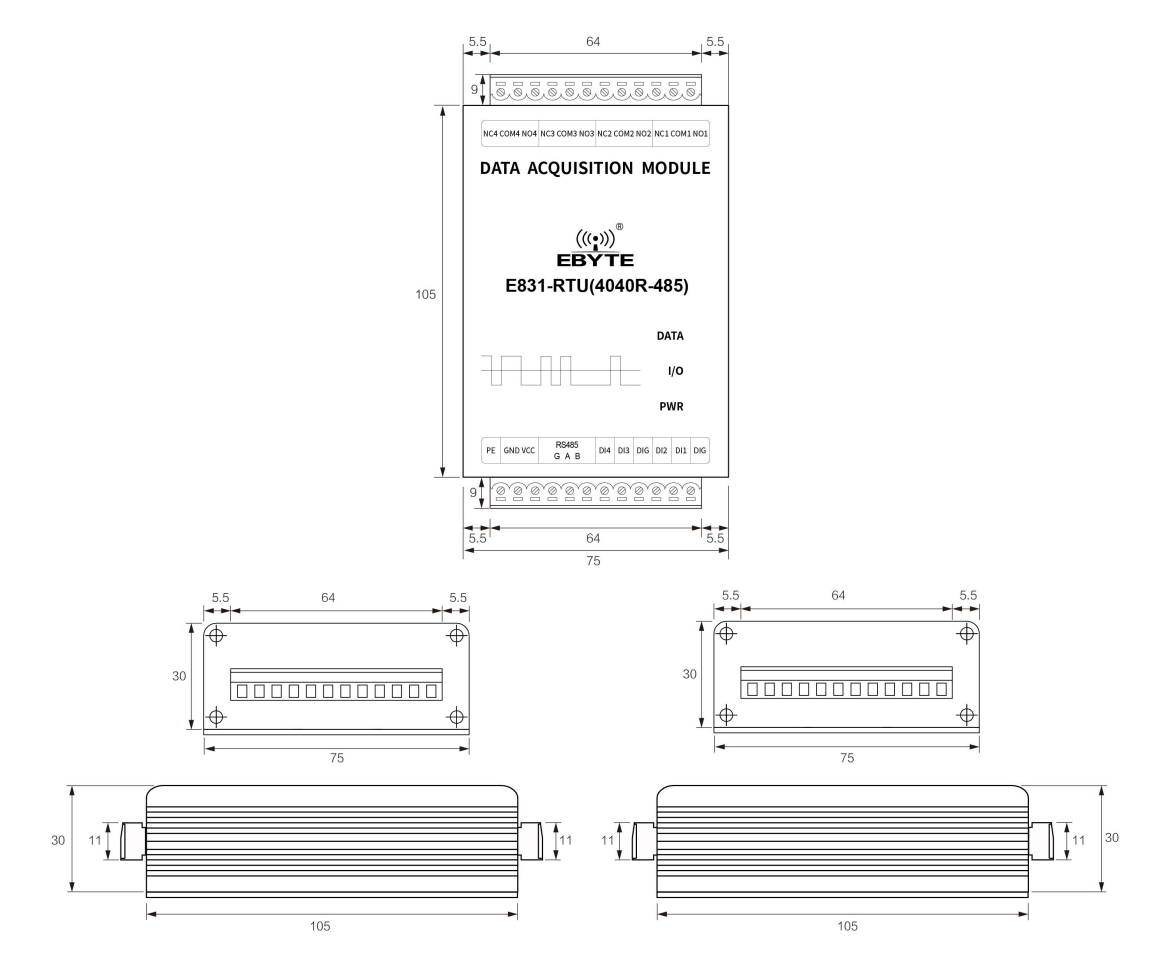

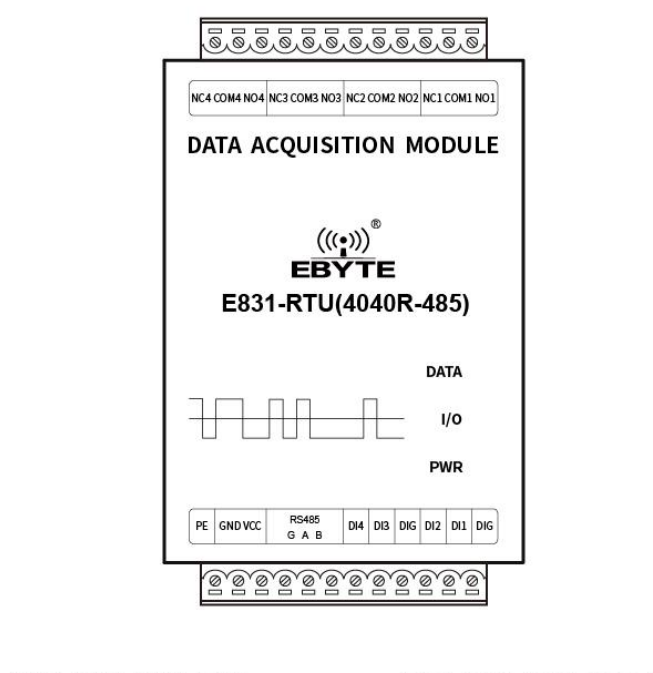

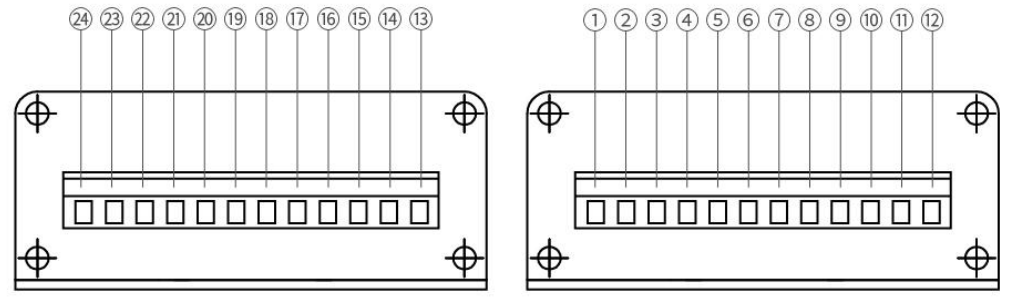

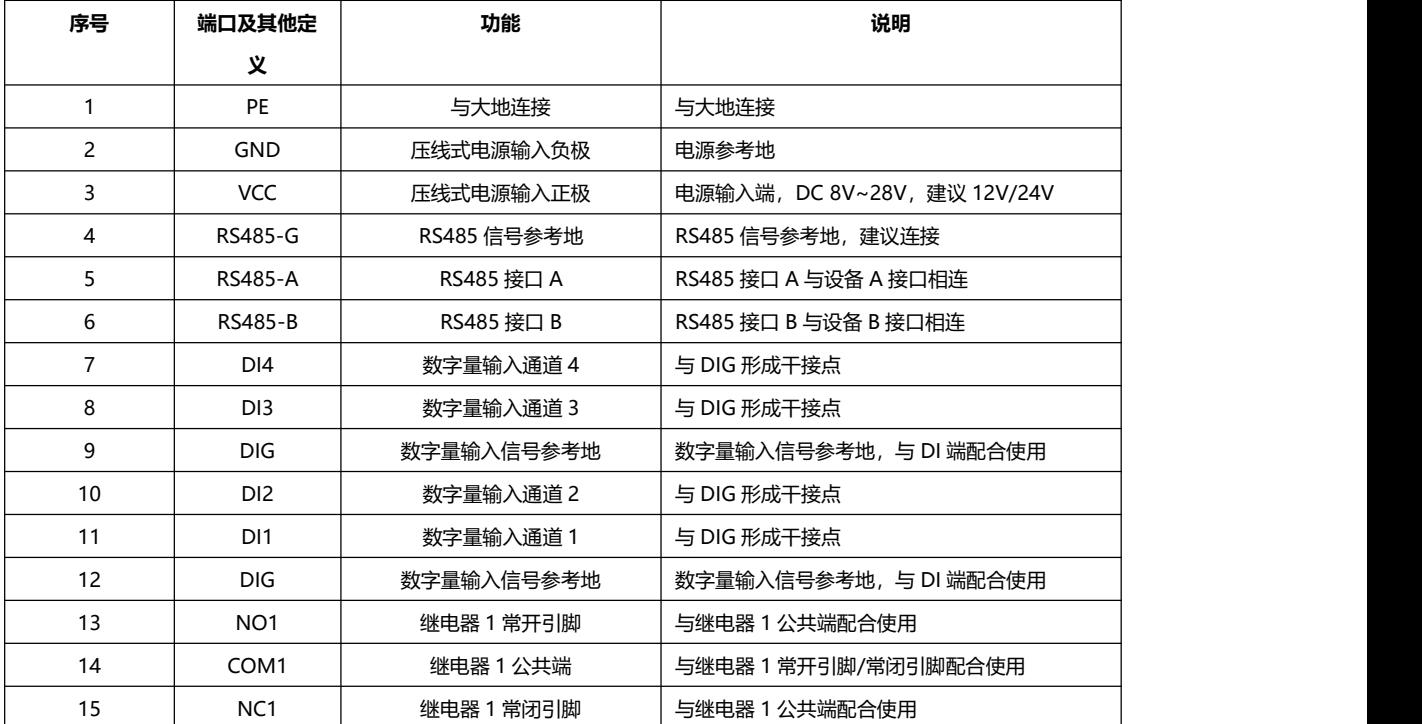

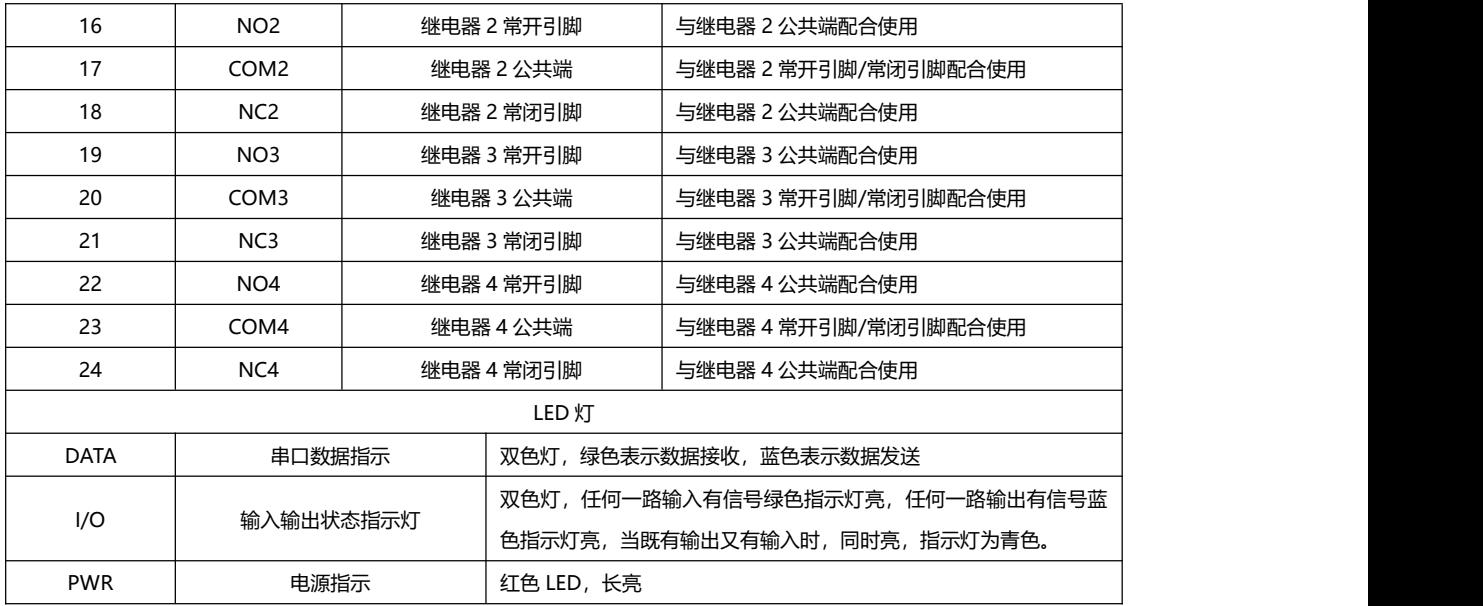

注意:

接地: 建议将壳体与大地相连

#### <span id="page-8-0"></span>**2.3. 指令复位描述**

上电 3 秒内,向 485 串口发送指令: AT+RESTORE\r\n 可复位本机的 MODBU 地址,串口波特率,奇偶校验参数为默认 参数(1,9600,无校验)。

#### <span id="page-8-1"></span>**3. Modbus**

#### <span id="page-8-2"></span>3.1. **Modbus 地址表**

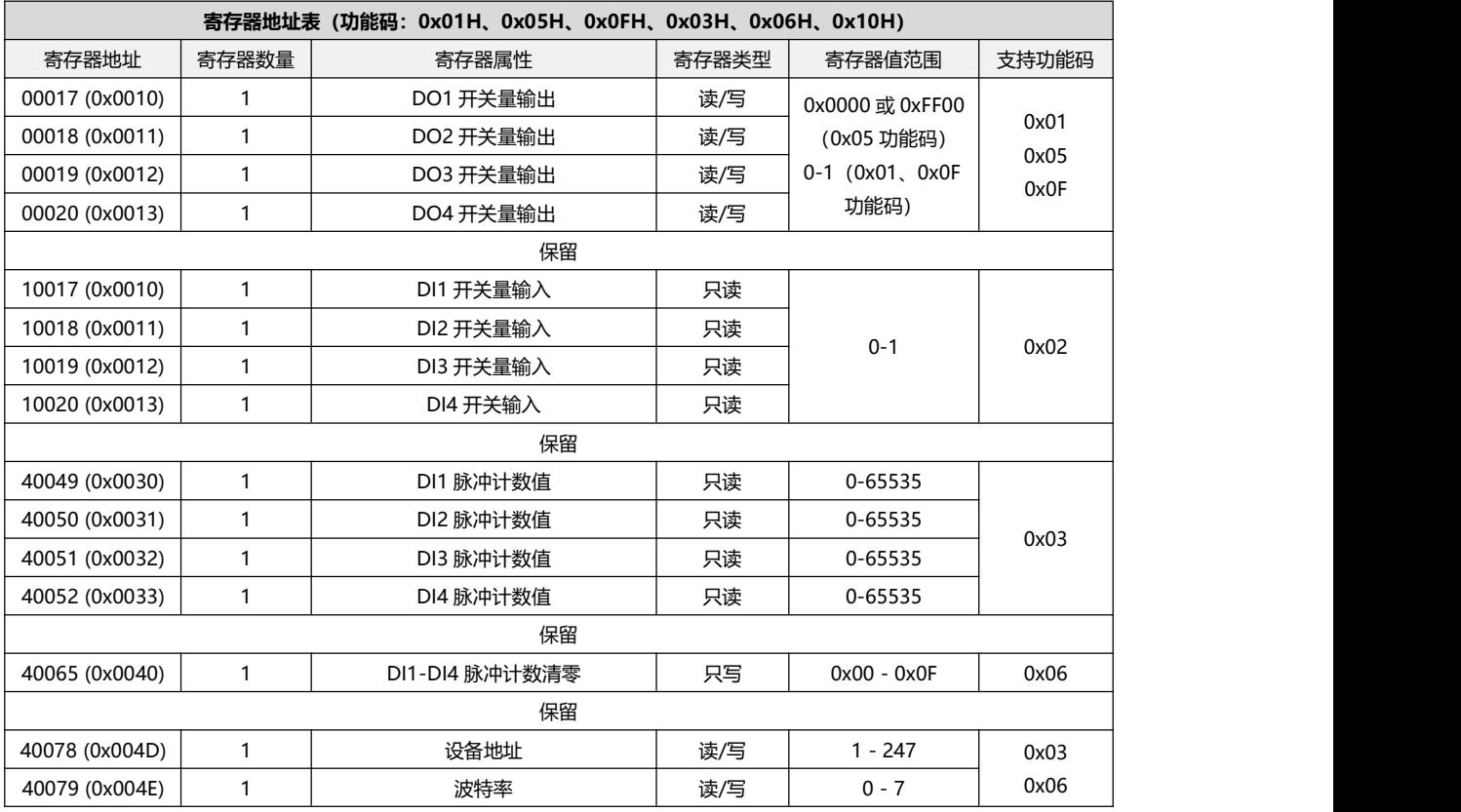

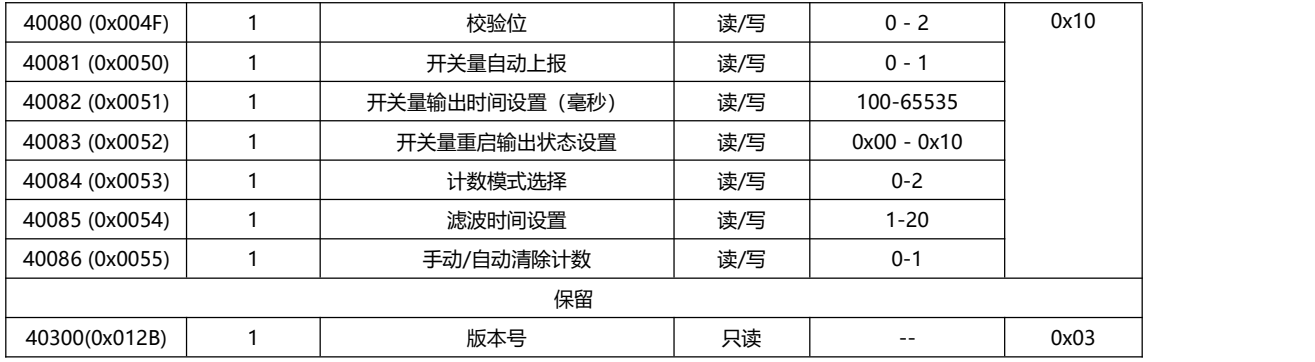

#### <span id="page-9-0"></span>**3.2. Modbus 地址表**

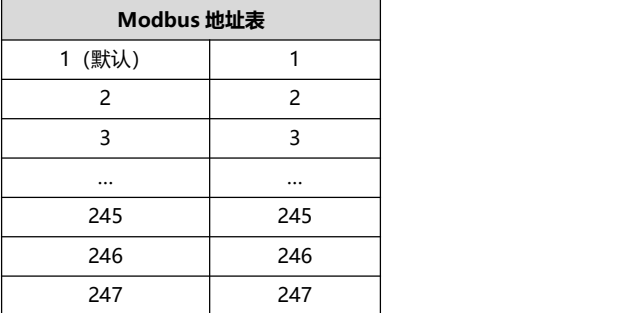

#### <span id="page-9-1"></span>**3.3. RS485 串口波特率码值表**

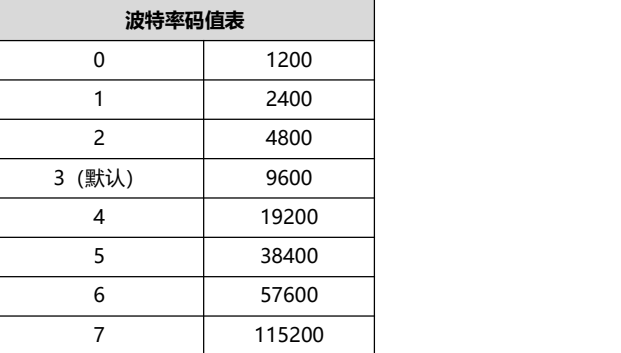

#### <span id="page-9-2"></span>**3.4. RS485 串口校验位码值表**

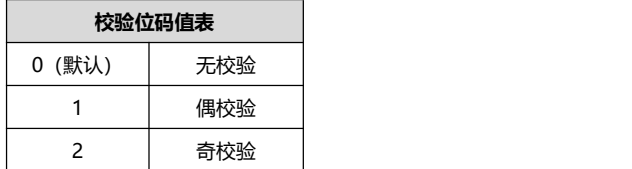

#### <span id="page-9-3"></span>**3.5. 通过上位机配置参数**

选择"参数设置"栏,可进行读取参数,写入参数,具体实现功能,见下文产品功能介绍。 注意: 要设置参数时, 请将采集控制页面中的"自动刷新"清除。以免有时候出现参数写入不成功的情况。

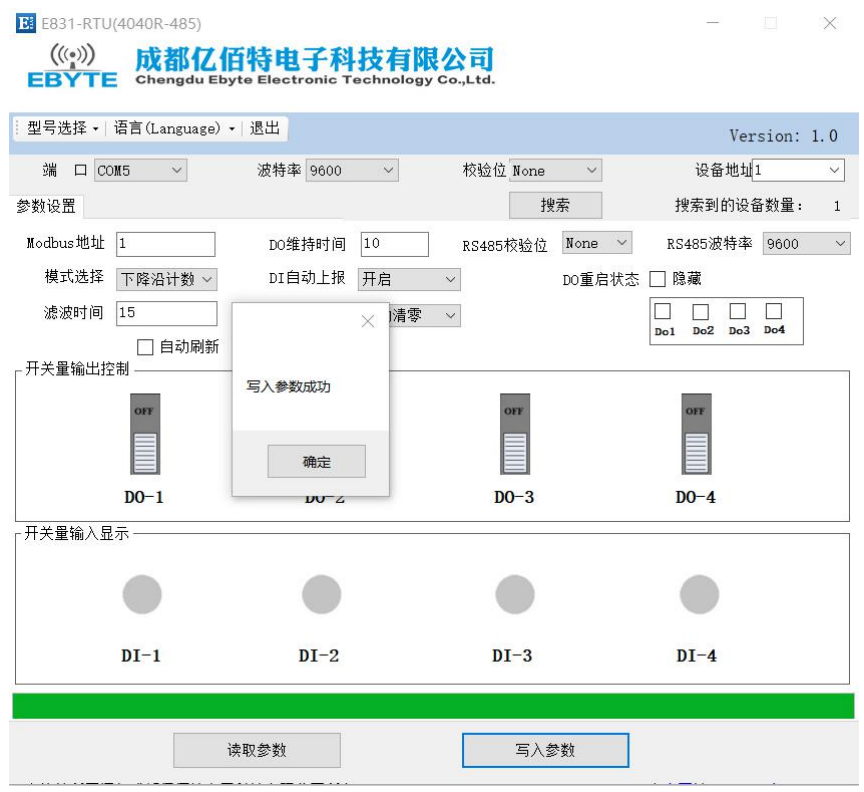

#### <span id="page-10-0"></span>**4. 产品功能**

#### **4.1. 模式选择**

<span id="page-10-2"></span><span id="page-10-1"></span>设备支持 3 种脉冲计数方式,上升沿计数,下降沿计数以及电平计数方式,参见下文脉冲计数及清零小节

#### **4.2. IO 基本功能**

#### **4.2.1. 开关量 DO 输出**

#### **4.2.1.1. 读开关量 DO 输出**

功能码:01,读线圈状态

地址范围:00017(0x0010)~00020(0x0013)

例子:

读取 4 路数字量输出状态, 假设返回值为 03, 对应二进制位 0000 0011, 代表 DO1、DO2 打开。4 个 bit 代表数字量 输出状态,依次为 DO4、DO3、DO2、DO1.

Modbus RTU 协议读取数字量输出:

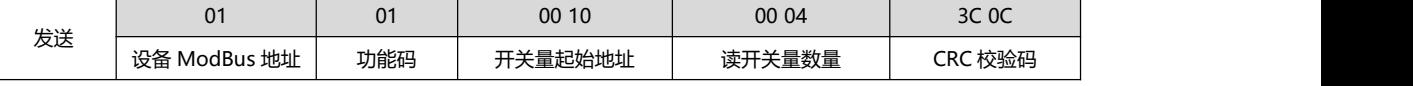

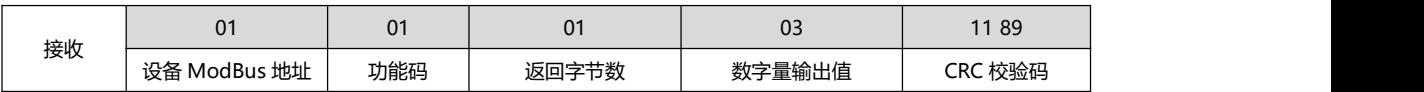

#### **4.2.1.2. 控制开关量 DO 输出**

功能码:05,写单个线圈状态;0F,写多个线圈状态 地址范围:00017(0x0010)~00020(0x0013) 例子:

#### 功能码 0x05 写 DO2 数字量输出,写入值为 FF 00;关闭 D02 端口,写入值 00 00。

(这时 DO2 的 NC2 与 COM2 断开, NO2 与 COM2 闭合)

Modbus RTU 协议写数字量输出:

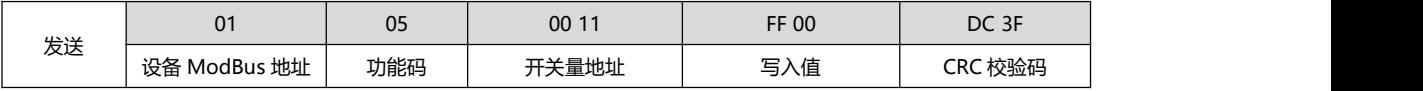

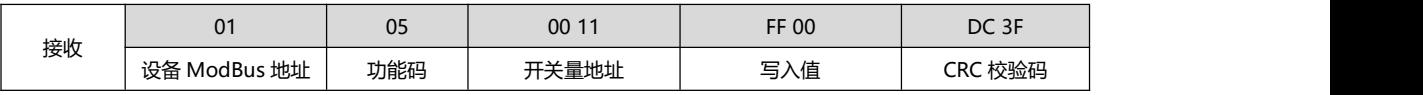

功能码 0x0F 写 DO2、DO3 数字量输出,写入值应为 0x03,对应二进制位 0000 0011, (注意这里的起始地址从 DO2 开始)

Modbus RTU 协议写数字量输出:

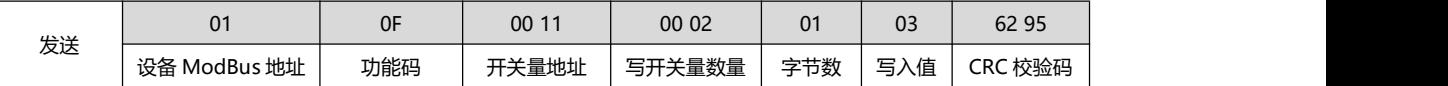

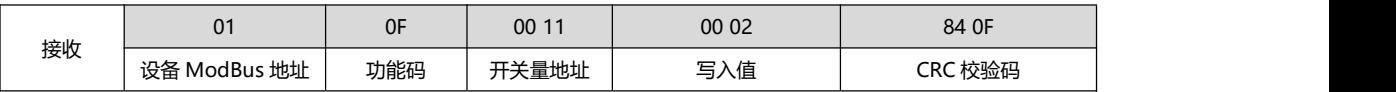

#### **4.2.2. 读开关量 DI 输入**

功能码:02,读(开关量)输入状态

地址范围:10017(0x0010)~10020(0x0013)

说明: 设备默认干接点输入, DI 和 DIG 短接时,读取值应为 1; DI 和 DIG 不短接时, 读取值应为 0 。

例子:

读取 4 路数字量输入值,DI 输入端 DI1、DIG 短接,DI2、DIG 不短接,DI3、DIG 短接,DI4、DIG 不短接。读取到的 数字量输入值为 0x05,对应二进制位 0000 0101, 4个 bit 代表数字量输入值, 依次为 DI4、DI3、DI2、DI1。

Modbus RTU 协议读取数字量输入:

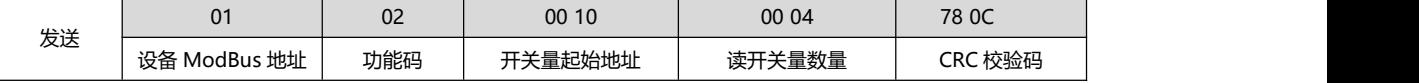

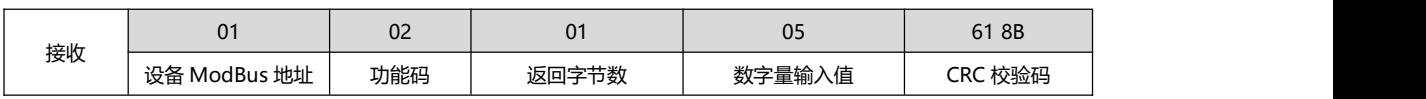

#### <span id="page-11-0"></span>**4.3. IO 特色功能**

#### **4.3.1. 脉冲计数及计数清零**

设备支持 3 种脉冲计数方式, 上升沿计数, 下降沿计数以及电平计数方式, 该值可通过向 (0x0053) 寄存器写入相应的 值进行设置,写 0 时代表上升沿计数, 写 1 时代表下降沿计数, 写 2 代表电平计数。如选择为上升沿计数时, 只有 DI 检 查到为电平上升沿时才会计数,其他功能类似。

另外设备还支持输入计数滤波功能,信号必须保持几个采用周期才能被确认。默认值 6,6 个采样周期才能被确认,范围 1~20 值,该值可通过向 (0x0054) 寄存器写入相应的值进行设置, 采样周期 1ms。注意该功能仅支持电平计数方式。 脉冲计数断电后不会保存。

计数清零还支持手动清零和自动清零功能:输入计数读取后自动清零,或者手动清零,可设置。如果是自动清零,那么每 次读取后寄存器值会清零,如果手动清零,那么要么达到计数最大值 65536 清零,或者写寄存器清零。向(0x0055)寄存

#### **4.3.1.1. 读取脉冲计数值**

功能码:03,读保持型寄存器

地址范围:40049 (0x0030)~40051 (0x0033)

说明:脉冲计数的最大值为 65535

例子:

DI1 当前已检测到 16 次脉冲, DI2 当前已检测到 3 次脉冲, 读取 DI1、DI2 数字量输入计数值,

Modbus RTU 协议读脉冲计数值:

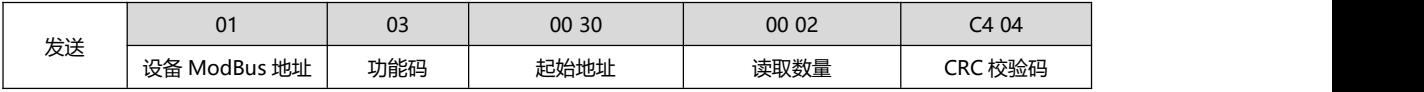

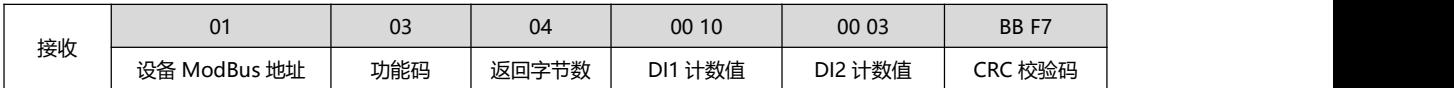

#### **4.3.1.2. 手动清零脉冲计数值**

功能码:06,写保持型寄存器

地址范围:40065 (0x0040)

说明: 寄存器值低四位分别代表 DI4、DI3、DI2、DI1 计数, 写入 "1"代表计数清零, 重新开始脉冲计数。

例子:

清除 DI2、DI4 脉冲计数值,保留 DI1、DI3 脉冲计数值。写入值应为 0x0a,对应二进制值为 0000 1010,

Modbus RTU 协议清零脉冲计数值

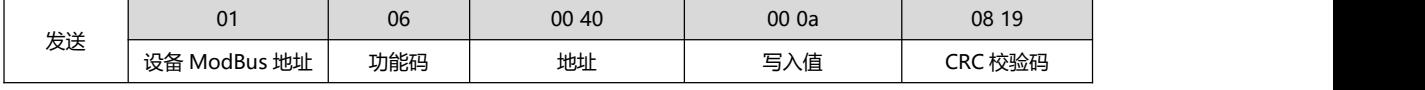

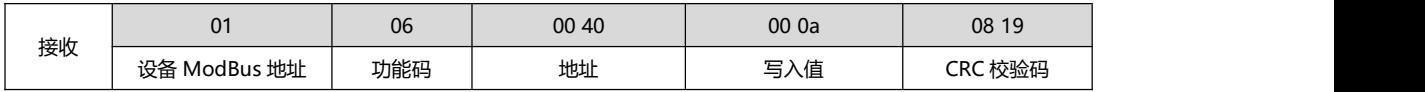

#### **4.3.2. 数字量输入 DI 自动上报**

数字量输入自动上报功能是当开关量发生变化的时候,将变化值传输出去。可以选择通过 RS485 传输或者 GPRS 传输, 也可以关闭自动上报功能。

开关量自动上报设置对应的 Modbus 寄存器为 40081 (0x0050), 值对应功能:

- 0, 关闭开关量自动上报功能
- 1, 开关量自动上报通过 RS485 传输

开关量变化上传协议入下表,其中帧头 0xAA、0xBB 固定不变,当计数模式设置为电平计数时 DI1、DI2、DI3、DI4、的 值范围为 0x00 、0x01、0xFF,其中

0x00 代表数字量输入断开,

0x01 代表数字量输入闭合,

0xff 代表数字量输入未发生改变,

表格中 DI1、DI2、DI3、DI4 的值代表 DI1、DI2 状态更新为断开, DI3 状态更新为闭合, DI4 状态未发生改变。最后两 个字节为 modbus CRC16 计算值。

注意: 当设置为上升沿计数模式时, 触发一次, DI 的值为 00, 当设置为下降沿计数模式时, 触发一次, DI 的值为 01。 同样 0xff 代表没有变化。

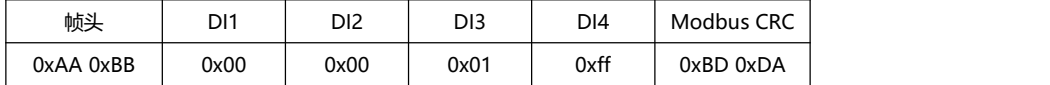

#### **4.3.3. 数字量输出 DO 时间设置**

开关量脉冲输出时间设置也就是设置数字量输出时间,对应的 Modbus 寄存器为 40083 (0x0052),其值范围为 100-65535ms,如果值低于 100ms,默认数字量输出闭合为保持状态,即数字量输出闭合后一直保持。若设置为 100ms 及以 上, 如 500ms, 发送数字量输出闭合命令后, 开关量闭合将维持 500ms, 500ms 后再自动断开。

#### **4.3.4. 开关量 DO 重启输出状态设置**

设备断电重启是否保持断电前的状态或者重启保持特定的输出状态的设置,该功能仅当设备数字量输出时间设置寄存器值 小于 100ms 有效。

开关量重启输出状态设置对应的 Modbus 寄存器为 40085 (0x0054), 其值范围为 0x00-0x10。当此寄存器值为 0x10 的时候,断电重启后保持上一次的数字量输出状态;当此寄存器值为 0x00-0x0F 时,由低四位决定设备重启数字量输出状态, bit4 对应 DO4, bi3 对应 DO3, bit2 对应 DO2, bit1 对应 DO1, 如当上电时, DO4、DO2 处于闭合状态(继电器 NO、COM 闭合) DO3、DO1 处于断开状态(继电器 NO、COM 断开), 对应寄存器值为 0000 1010, 即 0xa0, "1"为闭合状态, "0" 为断开状态。

### <span id="page-14-0"></span>重要声明

- 亿佰特保留对本说明书中所有内容的最终解释权及修改权。
- 由于随着产品的硬件及软件的不断改进,本说明书可能会有所更改,恕不另行告知,最终应以最新版 的说明书为准。
- 保护环境,人人有责:为减少纸张使用,本说明书只印刷中文部分,英文说明书只提供电子文档,若 有需要,请到我司官网下载;另外,若非用户特别要求,用户批量订货时,我们只按订货数量的一定 比例提供产品说明书,并非每个数传电台都一一配上,敬请谅解。

## <span id="page-14-1"></span>修订历史

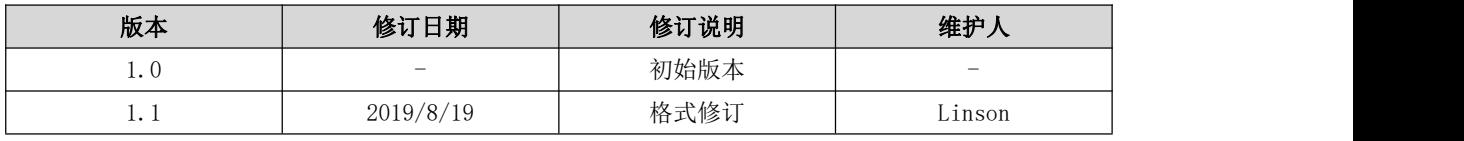

## 关于我们

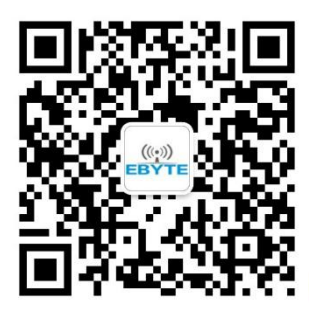

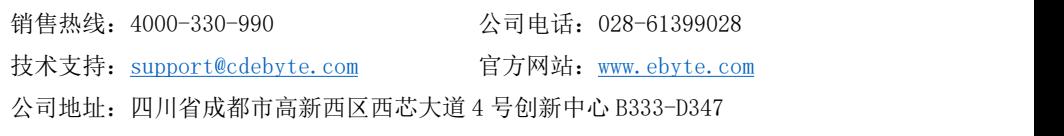

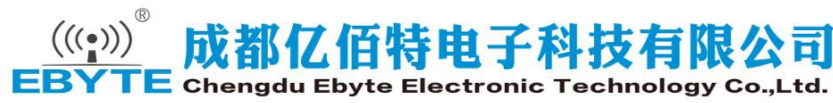